## **.. ellip**

تستخدم لتصميم مر شح تمر ير ِ تر ددات منخفضة أو ِ عالية أو تمر ير ِ مجال تر ددي محدد أو حذف كمجال تر ددي لحل.

 $>>[b,a]=ellip(N,Rp,Rs,Wn)$ >>[b,a]=ellip(N,Rb,Rs,Wn,'high') >>[b,a]=ellip(N,Rb,Rs,Wn,'stop')

N: نخر اب نشح ابذي بوطه b ع وج ه a . Wn: تردد القطع .عند كون تردد القطع مكونا من عددين فهذا يعني ترددي القطع الأدني والأعلي . وعند عدم ذكر نوع المرشح فهو مرشح تمرير تريدات منخفضة أو تمرير مجال تريدي محدد . 'high' :مرشح تمرير ترددات عالية . 'stop : مرشح حذف مجال ترددي محدد . Rb : لتحديد مقدار التعرج في مجال التمرير . Rs : لتحديد مقدار التعرج في مجال الحذف . **مثال :** بفرض لدينا إشارة مكونة من مجموع ثلاثة مركبات ترددية . نمرر هذه الإشارة على مرشح تمرير ترددات منخفضة بحيث تمر خلاله مركبة وحيدة ويتم حذف باقي المر كبات التر ددية

تبين الأشكال الأصلية والاستجابة الترددية للمرشح وإشارة الخرج للمرشح بالإضافة إلى طيف الإشارة الأصلية وطبف الإشار ة بعد تر شبحها .

 $\gg$  fs=100;t=[1:100]/fs;  $\gg$  s1=sin(2\*pi\*5\*t);s2=sin(2\*pi\*15\*t);s3=sin(2\*pi\*30\*t);  $>>$  s=s1+s2+s3;  $\gg$  subplot(2,2,1); plot(t,s)  $\gg$  [b,a]=ellip(4,1,40,[10 20]\*2/fs);  $\gg$  [h,w]=freqz(b,a,512);  $\gg$  subplot(2,2,2);plot(w\*fs/(2\*pi),abs(h))  $\gg$  sf=filter(b,a,s);  $\gg$  subplot(2,2,3); plot(t,sf) >> xlabel('Time(second)') >> ylabel('Time (waveform)')Created with

- 61 -

download the free trial online

حاضرات في مادة ح $260$  ————————————— لغة ماتلاب

- $\gg$  axis([0 1 -1 1]);
- $\gg$  sff=fft(s,512);
- $\gg$  sfft=fft(sf,512);

 $\gg$  w1=(0:255)/256\*(fs/2);

- $\gg$  subplot(2,2,4);plot(w1,abs([sff(1:256)' sfft(1:256)']));
- >> xlabel('Frequency(Hz)');
- >> ylabel('Mag oF fourier transform');

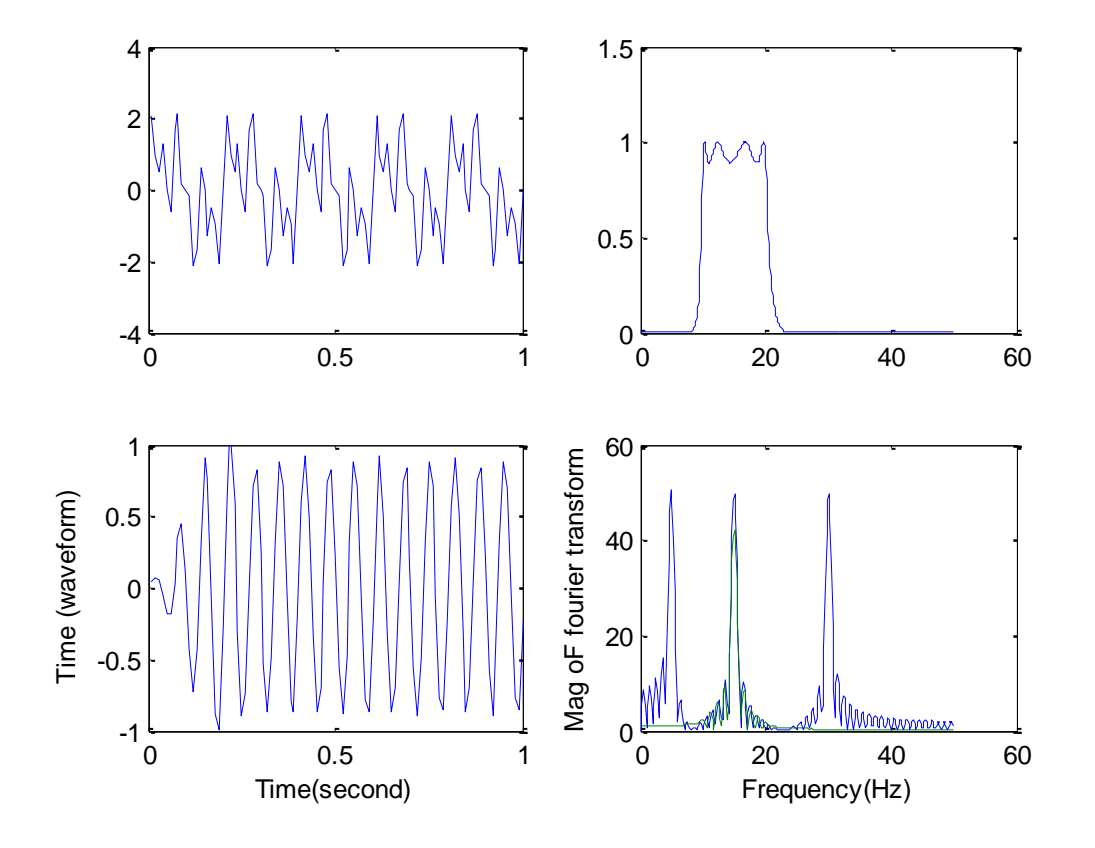

**التـــــكامل العــــددي** ... يمكن إيجاد المساحة المحصورة تحت التابع (f(x) و يوجد تابعين في MATLAB لإيجاد التكامل الأحادي و هما:

- 62 -

#### **quad, quad8 ,dblquad**

- quad نستعمل لإيجاد التكامل حسب طريقة سمبسون.
- 8**quad8 نستعمل لإيجاد التكامل حسب طريقة نيو تن-كو تا**

فمثلاً ل克يجاد التكامل للتابع 1 ضمن المجال 0 إلى 
$$
\mathbf{q} = \int_{0}^{1} \mathbf{f}(\mathbf{x}) \quad 1
$$
 لالع 1

Created with download the free trial online n/orofessiona  $\rightarrow$  q=quad('f',0,1)

و بطر يقة نيو تن۔كو تا:

 $\rightarrow$  q=quad8('f',0,1)

Dblauad تستعمل لإيجاد التكامل الثنائي .

$$
\text{Var}(x) = \int_{p_1}^{p_1} f_2(x, y) = y \cdot \sin(x) + x \cdot \cos(y) \quad \text{for all } x \ge 0
$$

 $\rightarrow$  q1=dblquad('f2',  $x_{min}$ ,  $x_{max}$ ,  $y_{min}$ ,  $y_{max}$ )

حىتْ·

 $x_{min} = p1$ ,  $x_{max} = p2$ ,  $y_{min} = 0$ ,  $y_{max} = p1$ 

الاستيفاء Interpolation ...

هو عملية إيجاد القيم التي تقع بين نقاط معلومة. يوجد في MATLAB توابع للاستيفاء أحادي البعد و ثنـائـي البعد و ثلاثي البعد. سنستعرض فيما يلي الاستيفاء أحادي البعد One Dimensional Interpolation حيث يوجد نو عين منه:

- استيفاء كثير الحدود Polynomial interpolation.
- استيفاء التوابع الدورية FFT-based interpolation أو لاً - استبفاء كثبر الحدود ...

و يتم باستخدام التابع interp1 ، و يستعمل هذا التابع تقنيات كثير ات الحدود حيث يقوم هذا التـابع بتحديد تابع كثير الحدود و المار من النقاط المفر وضنة و بعد ذلك يقوم بحساب قيم التابع المقابلة للنقاط المطلوبة. شكله العام

 $y_i =$ **interp1** $(x, y, x_i,$ method)

حبث:

- $\overline{\mathbf{x}}$  . 3 شعاع بحوى على قيم المتحول .
- . y شعاع بنفس الطول يحوى على قيم التابع y المقابلة لقيم المتحول x .
- 
- Method عبار ة عن سلسلة حروف اختبارية تدل على الطريقة التي سيتم فيها الاستيفاء، يوجد أربعة طرق:
- الاستيفاء المقرب ( 'method='nearest ): تقرب هذه الطريقة القيم المطلوب حساب قيمـة التـابع فيهـا إلـى أقرب قيمة موجودة للتابع y و تستعمل هذه الطريقة نفس الألغوريتم المستعمل في التابع round

Created with

download the free trial online

 $-63-$ 

حاضرات في مادة ح $260$  ————————————— لغة ماتلاب

فإذا كان القسم الكسرى للقيم المطلوبة أصغر من 0.5 يتم إعطـاء xi القيمـة السـابقة الموجودة و إذا كـان القسم الكسر ي أكبر من 0.5 يتم إعطاء xi القيمة اللاحقة الموجودة.

- الاستيفاء الخطي ( 'method='liner ): في هذه الطريقة يتم تحديد التوابع المنفصلة بين كل زوج من القيم المعطاة و يتم حساب قيمة التابع المناسب من أجل كل قيمـة لــ x1 و هذه هـي الطريقـة الافتر اضـيـة عنـد عدم نحديد طريقة من التابع interp1 .
- الاستيفاء التجزيئي ( 'method='spline ): في هذه الطريقة يتم استعمال سلسلة من التوابـع لإيجـاد القيم المطلوب حساب الاستيفاء عندها ( القيم المطلوب إيجاد قيمة التابع عندها ) كما في طريقة الاستيفاء الخطي حيث يتم تعيين تابع مناسب من كل نقطتين متتاليتين من نقاط xi و لكن شرط أن يكون لكل تابع نفس المشتق الأول و المشتق الثاني للتابع الذي يليه.
- الاستيفاء التكعيبي ( 'method='cubic ): يتم تحديد التابع التكعيبي بهذه الطريقة بواسطة y و نحسب قيم هذا التابع عند النقاط المحددة لـ x1 و تأخذ النقاط التي تقع خار ج المجال \_\_\_\_\_\_ nan. في كل طريقة من هذه الطرق تتطلب أن يكون x مرتبة بشكل تصاعدي أو تنازلي، مثال:

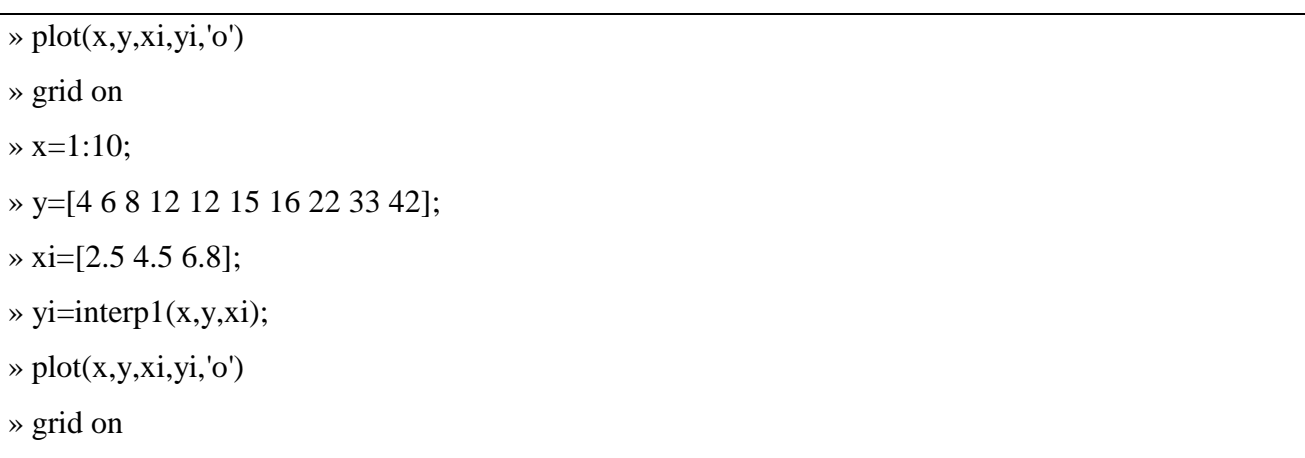

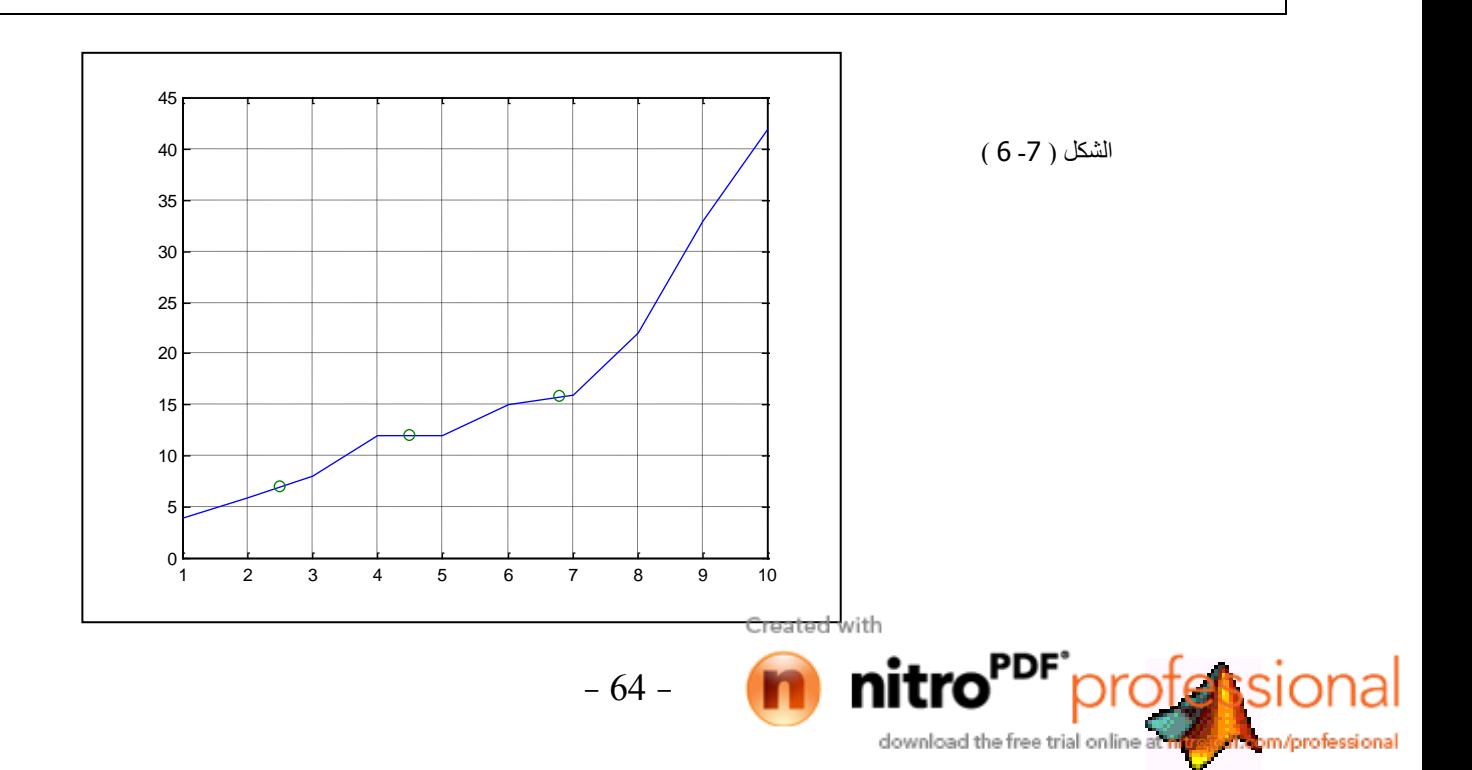

 $\rightarrow$  y=sin(x);

 $\rightarrow$  yi=interpft(y,length(x));

 $\gg$  plot(x,y,x,yi,'o')

» grid on

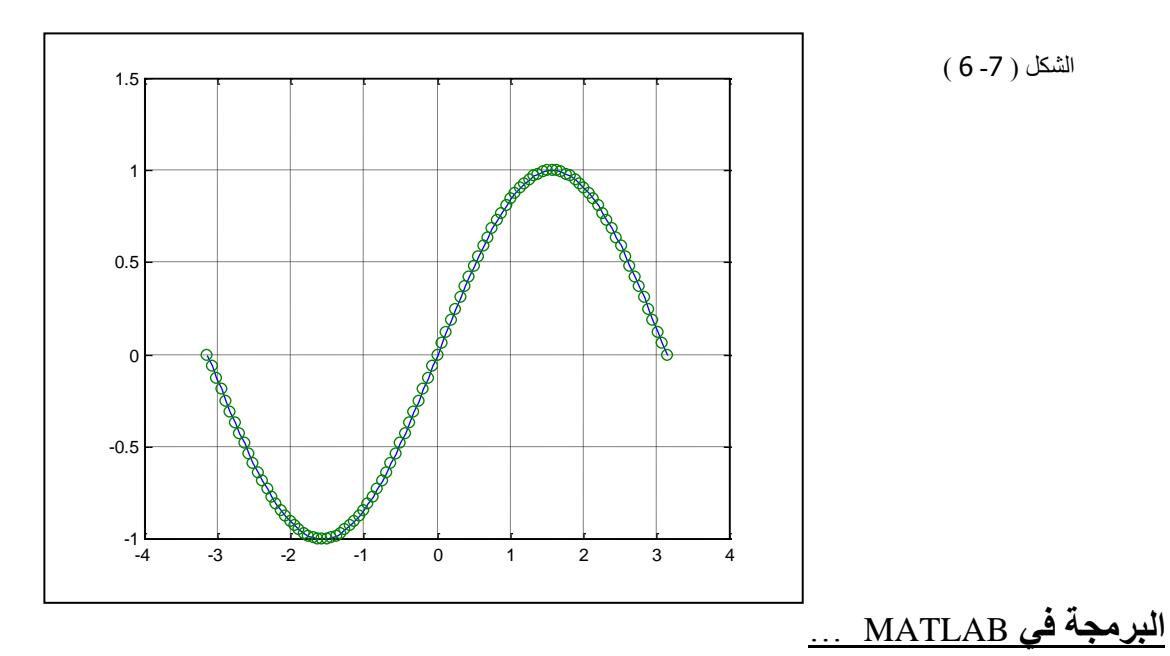

الملفات التي تحتوي على شفرة لغة MATLAB تدعى ملفات M يوجد نوعين من هذه الملفات الأول يدعى ملف نص أو مستند Script و الثاني يدعى بملف الإجراء Function .

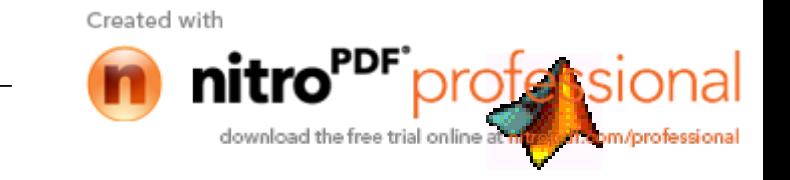

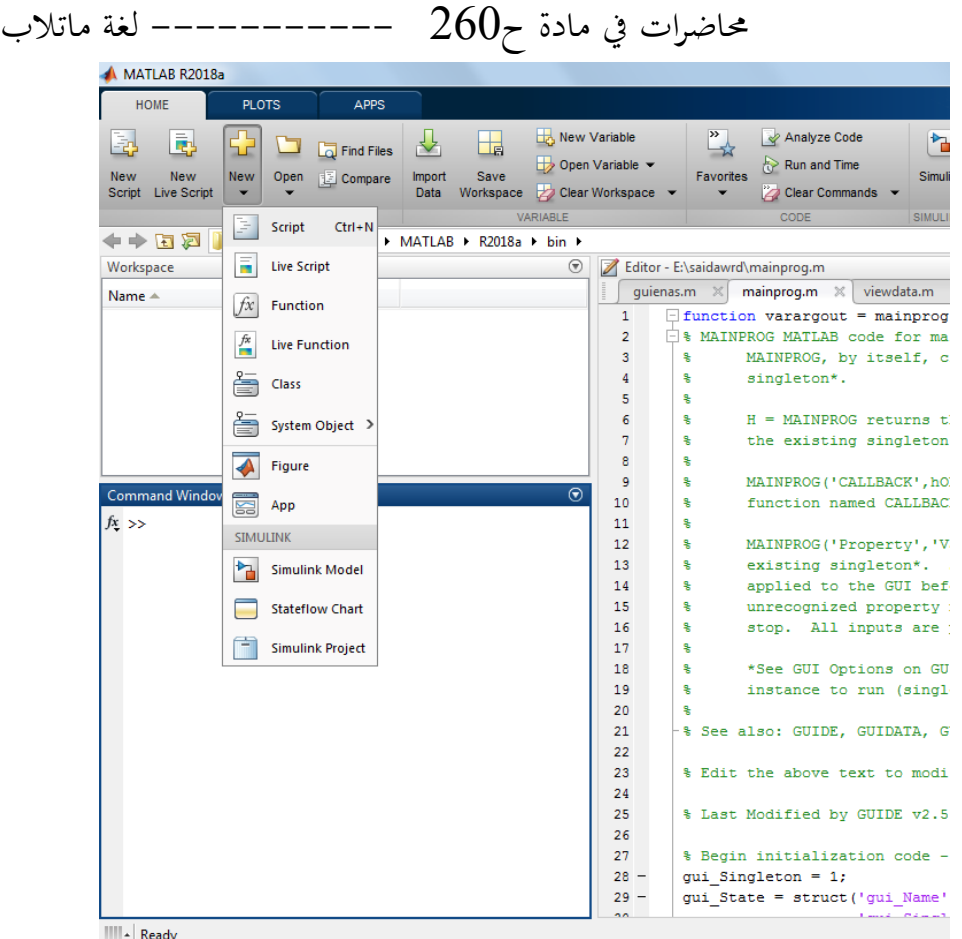

توليد حلف M : ملف M هو عبار ة عن ملف نص عادي يمكن توليده باستعمال أي محر ر نصبوص و يحتوي MATLAB على محرر Editor داخلي و لكن MATLAB يسمح باستخدام أي محرر نصوص لتوليد هذه اب لفجت. بفاح لنل لفجت M اخاجل New ث Script اع ابوجك home ث Script

يمكن إظهار محتوى الملف M-File ذو الاسم file\_name بكتابـة type file\_name فيتم إظهار محتويـات هذا الملف في نافذة الأو امر

**ملف النص** ...

ملف النص هو من أبسط أنواع ملفات M حيث لا تحوي ملفات النص على متحولات دخل أو متحولات خرج و هي مفيدة بشكل خاص عند تنفيذ مجموعة من الأوامر أو الخطوات أو العلاقات التي يتكرر تنفيذها عدد من المر ات في نافذة الأو امر

نستخدم ملف النص المتحولات الموجودة في ساحة العمل و يمكنـه توليد متحولات جديدة أثنـاء إجراء الحسابات و تنفيذ الأوامر و أي متحول جديد يتولد بواسطة ملفات النص يبقى مخزناً في ساحة العمل بعد انتهـاء ك عمل ملف النص حيث يمكن استعمال هذه المتحولات في إجر اء الحسابات التالية:

- 66 -

محاضرات في مادة ح $260$  –––––––––– لغة ماتلاب لكتابـة ملف نص نفتح في البدايـة محرر النصـوص و نبدأ بكتابـة الأوامـر ٍ أي سطر يبدأ بإشـارة النسبة المئويـة % يعتبـر سطر ملاحظـات أي أن المحـرر يتجاهلـه و وظيفتـه فقط لتوضـيح البرنـامج إذا لـزم الأمـر فمثلاً لكتابة ملف نص لرسم التابع 5+(3x)sin نكتب الأوامر التالية و يشمله تحت اسم sinus.

% plot  $sin(x+t)$ , x an integer. t=0:pi/30:2\*pi;  $y=sin(x+t);$  $plot(t,y);$ xlabel('t');  $ylabel('y');$ shg

نلاحظ أنه لا يوجد أية متحولات دخل أو خرج و يكفي لاستدعاء ملف النص تعيين قيم المتحولات الداخلة في حسابه ( في هذه الحالة تعيين قيمة x ) و من ثم كتابـة اسمه فقط sinus فـي نافذة الأوامـر فيقوم بتنفيذ مجموعـة الأوامر المكتوبة فيه

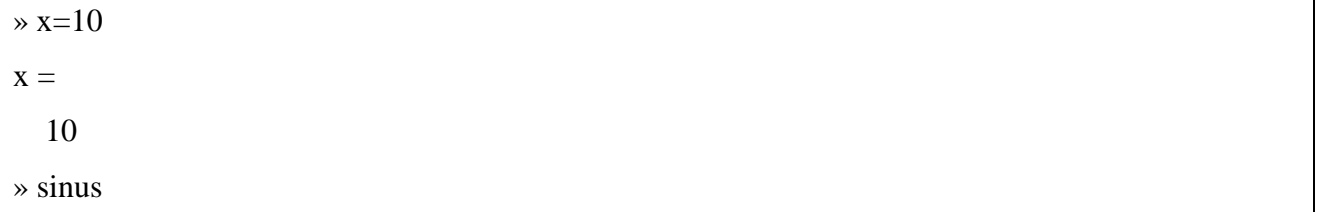

سيعطي البرنامج الشكل الموضح:

الشكل (1-4)

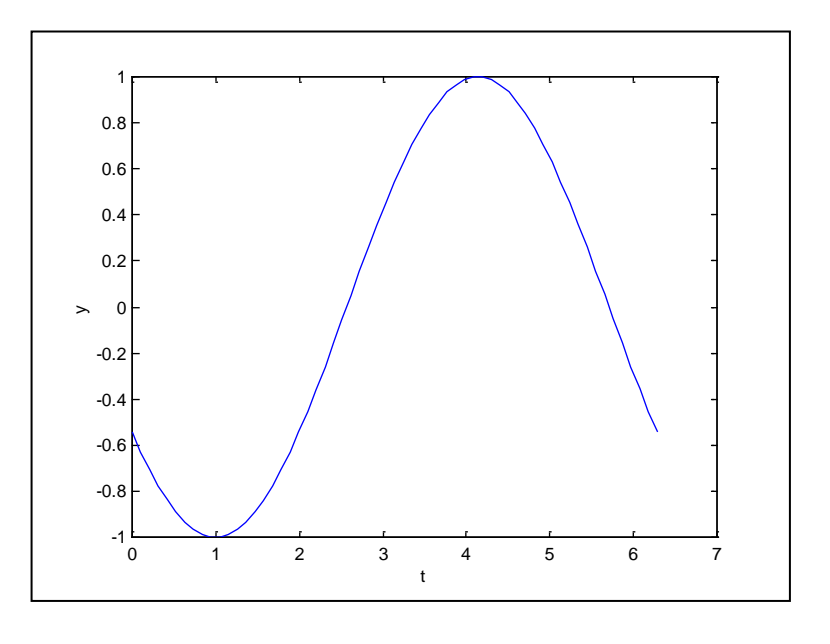

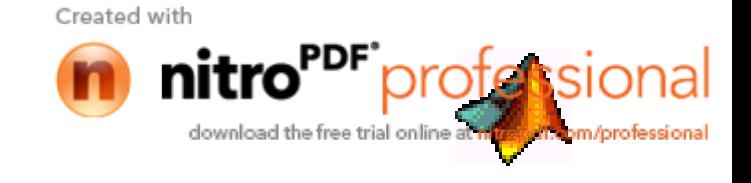

 $-67-$ 

# محاضرات في مادة ح $260$  ----------- لغة ماتلاب

عند عدم إدخال قيمة x أي عدم تعر يف المتحو ل x سيتم إعلام المستخدم بذلك ِ

??? Undefined function or variable 'x'.

 $\frac{1}{2}$  sinus

Error in ==> D:\MATLABR11\work\sinus.m On line  $3 \implies y = \sin(x+t);$ 

ملف الاجراع Function M-File ...

ملفات الإجراءات هي عبارة عن ملفات من نوع M تستقبل متحولات دخل و ترجع متحولات خرج. و تستعمل ملفات الإجراءات متحولات ضمن ساحة عمل خاصية بها و هذه الساحة منفصلة عن ساحة عمل أوامر MATLAB . و كمثال بسيط على ملف الإجراء Function نحسب قيمة العاملي ( ! ) لأي عدد n.

function  $f = fact(n)$ % Fact Factorial  $%$  Fact(n) Returns the factorial of number n % Write simply  $fact(n)$ 

 $f = prod(1:n);$  % Actual computation

يستعمل الإجراء متجول دخل وحيد و هو n و يرجع متحول خرج واحد هو f . لاستدعاء هذا الإجراء يمكن كتابة اسم الإجراء.

 $\ast$  fact(7)  $ans =$ 5040

أو أن نكتب

 $\ast$  t=fact(7)  $t =$ 5040

 $-68-$ 

الأجزاء الرئيسية المكونة لملف الإجراء Function M-File

1 سطر تعريف الأجراء

download the free trial online at

2. السطر H1.

m/professiona

 $260$ محاضرات في مادة ح ––––––––––– لغة ماتلاب 3. نص التعليمات. 4. جسم الإجراء. 5 ملاحظات 6. سطر تعريف الإجراء. سطر تعريف الإجراء: يُعلِم سطر تعريف الإجراء برنـامج MATLAB أن ملف M يحتوي علـى إجراء و يحدد طر يقة استدعاء هذا الإجر اء فمثلاً سطر تعر يف الإجر اء fact هو :

function  $f = fact(n)$ 

حيث أن f متحول، fact اسم الإجر اء و n متحول ِ إذا كان للإجر اء عدة متحو لات خرج يتم إحاطتها بقوسين مر بعين أما إذا كان للإجر اء أكثر ٍ من متحو ل دخل فيتم إحاطة المتحو لات يقوسين عاديين، على سبيل المثال:

function  $[x1,x2] =$ equation(a,b,c)

أما إذا لم يكن هناك متحولات خرج فنترك متحول الخرج فار غاً.

function printresults $(x)$ 

أو تستعمل أقواس مريعة فارغة

function  $[]-printresults(x)$ 

إن المتحولات التي ستدخل إلى الإجراء ليس من الضرور ي أن يكون لها نفس الاسم.

السطر H1 : يسمى السطر الأول بالسطر H1 لأن السطر H1 يعتبر السطر الأول من التعليمات Help التي يمكن استدعاؤها بأمر help و هو عبارة عن سطر ملاحظات ببدأ بإشارة النسبة المئوية ( % ). يظهر هذا السطر عند كتابة أمر التعليمات help function\_name و يجب أن يحوي السطر H1 على ملخص عن محتويات الملف M لأنه يظهر لوحده عند استعمال أمر البحث عن الملفات look for file\_name و السطر H1 من أجل الإجراء fact هو :

 $-69-$ 

% Fact factorial

Created with download the free trial online m/professiona

محاضرات في مادة ح $260$  ———————————— لغة ماتلاب نص التعليمات: يمكن توليد نص تعليمات ( يظهر عند استعمال أمر help file\_name ) بواسطة إدخال نص يتألف من سطر واحد أو عدة أسطر تبدأ بإشارة النسبة المئويـة % و يبدأ هذا النص دائمـاً من السطر الذي يلـي السطر H1 و نص التعليمات في الإجراء fact هو :

% Fact(n) Returns the factorial of number n % Write simply  $fact(n)$ 

عند طلب التعليمات يظهر MATLAB الملاحظات الموجودة في سطر تعريف التـابع و بـين أول أمـر تنفيذي و بهمل أبة ملاحظات نأتي بعد ذلك

» help fact

**Fact Factorial**  $Fact(n) Returns the factorial of number n$ Write simply  $fact(n)$ 

جسم الإجراء : يحتوي على شفرة MATLAB اللازمة لإنجاز الحسابات و إسناد القيم الناتجة عن هذه الحسابات إلى متحولات الخرج

العبارات المستخدمة في جسم الأجراء يمكن أن يحتوي على كل أوامر استدعاء لإجراءات أخرى أو برامج أو حسابات أو أوامر دخل و خرج أو ملاحظات أو أسطر فارغة. في مثالنا هذا جسم الإجراء هو:

 $f = prod(1:n);$  % Actual computation

ملاحظـات : كمـا هـو مـذكور سـابقاً بمكـن إدراج أيـة أسـطر ملاحظـات فـي الملـف M علـي شـرط أن يبدأ سـطر الملاحظات بإشار ة النسبة المئوية مثالنا النالي لإجراء مع استعمال عدة متحولات للدخل و الخرج:

 $-70-$ 

function  $[x1,x2]$ =equation(a,b,c) % Solve Equations % used for solve equations of the form  $ax^2+bx+c=0$  $d=(b^{\wedge}12+4*a*c)/(2*a);$  $x1 = (-b + sqrt(a))/(2*a);$ 

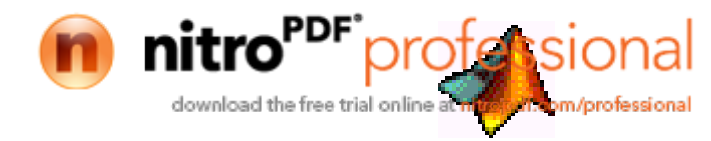

 $x2=(-b-sqrt(a))/(2*a);$ 

يتم استدعاء ( على سبيل المثال ) كما يلي:

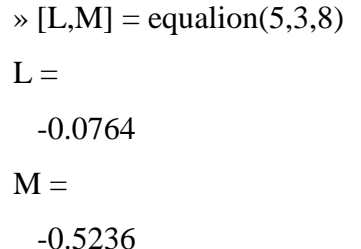

أسماء الإجراءات ...

تخضع أسماء الإجراءات إلى نفس القواعد التي تخضع لها الأسماء في MATLAB أي أن MATLAB يستعمل الرموز الـ 31 الأولى من الاسم و يجب أن يبدأ الاسم بحر ف.

اسم ملف النص الذي يحتوي إجراءات MATLAB يتألف من اسم الإجراء و ينتهي بالامتداد m.\* أي fact.m مثلاً. إذا كان اسم الملف النص و الاسم الذي عرّف بـه الإجراء مختلفين فـإن MATLAB يهمل الاسم الذي عرف به الإجراء و يجرى استدعاء الإجراء بواسطة اسم الملف النص على سبيل المثال إذا حفظنا الإجراء fact باسم ثان مثل factorial.m فإنه عند استدعاء البرنـامج بجب استخدام الاسم factorial و لبس fact الذي هو الاسم الذي عرف به الإجراء أي أن الاسم الذي يحفظ بـه الإجراء و ليس هو بالضرورة الاسم الذي يعرف به الأحراء

عند استدعاء إجراء يقوم MATLAB بالخطوات التالبة:

- 1. يفحص فيما إذا كان الاسم هو اسم متحول.
- 2. يفحص إذا كان الاسم هو اسم إجراء فرعي Sub Function.
- 3. يفحص إذا كان الاسم هو اسم تابع محلي Private Function.
- 4. يفحص إذا كان الاسم موجوداً على قائمة الأسماء الموجودة في مسار بر نامج MATLAB .

يستعمل MATLAB الملف الأول الذي يصادفه بنفس الاسم و إذا تكررت الأسماء يقوم MATLAB بإنجاز الإجراء الذي يجده أولاً باستخدام القواعد المذكورة سابقاً. عند استدعاء ملف الإجراء M من نافذة الأوامر أو من ملف M آخر يحول MATLAB الإجراء إلى شفرة خاصية بـه و يحفظـه فـي الـذاكرة و هذا مـا يـوفر علـي MATLAB إجراء عملية التحويل عند كل استدعاء لهدا الإجراء و يتم الاحتفاظ بهذه الشفر ة في الذاكر ة حتى يتم مسحها بواسطة أمر clear.

 $-71-$ 

محاضرات في مادة ح $260$  –––––––––– لغة ماتلاب

توليد ملفات شفرة \_ P \_\_\_

يمكن حفظ شـفرة الإجـراءات المحولـة إلـى شـفرة MATLAB الخاصـة ضـمن ملفـات P حيـث يمكـن لـ MATLAB استعمالها مباشرة بدون إجراء عملية التحويل فعلى سبيل المثال عند كتابـة pcode fact يقوم MATLAB بتحويل الإجراء fact إلى شفرة MATLAB و يحفظه في ملف بامتداد p.\* أي fact.p. ساحة عمل الإجراءات ...

كل إجراء يحجز مساحة من الذاكرة منفصلة عن مساحة عمل MATLAB و تدعى ساحة العمل هذه بساحة عمل الاجر اء

فحص عدد متحولات الاجراع

بواسطة التوابـع nargin و nargout يمكن تحديد عدد متحولات الدخل و الخرج عند استدعاء الاجراء علے سیل المثال<sup>.</sup>

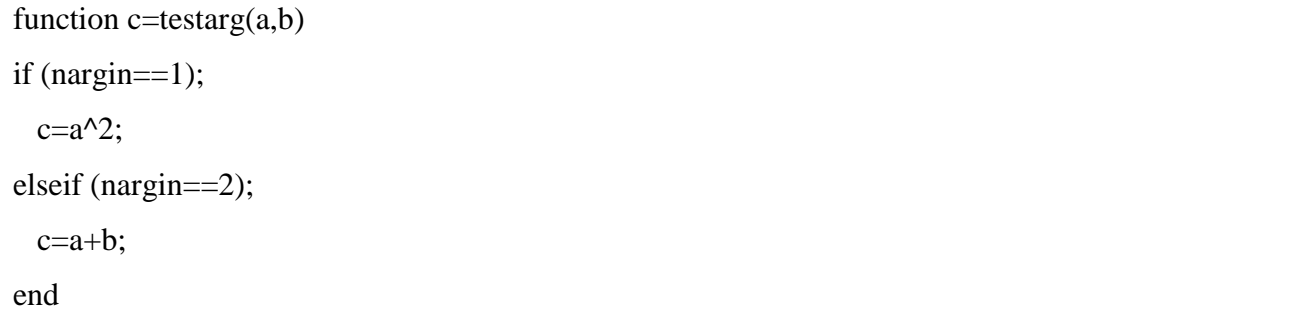

عند إعطاء متحول دخل واحد يقوم الإجراء بتربيعه و عند إعطاء متحولي دخل يقوم التابع بجمعهما، لاحظ ...

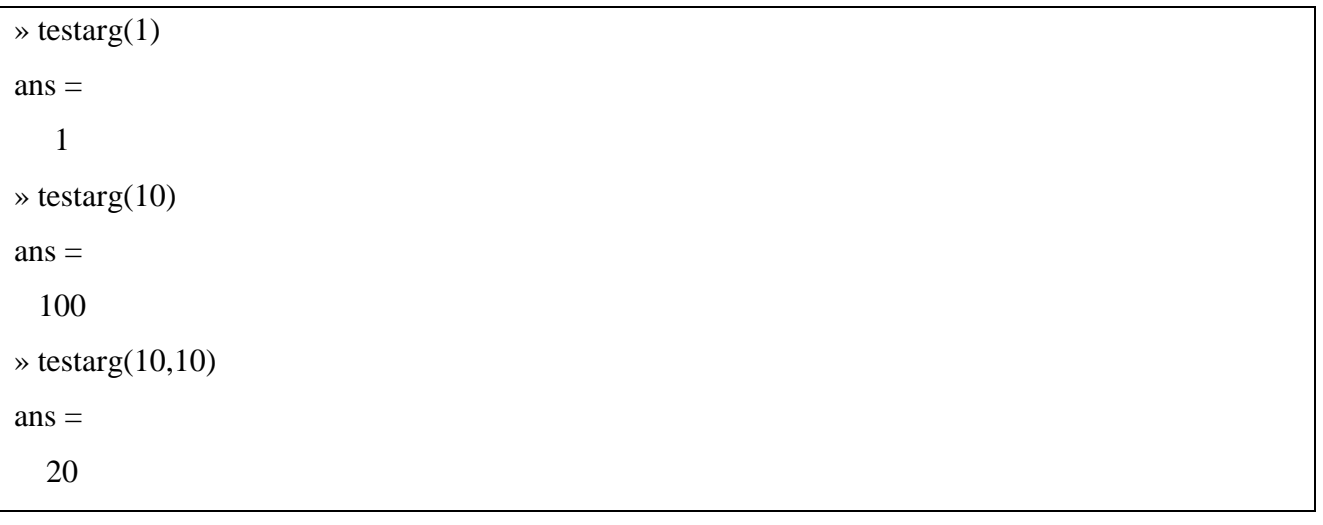

 $-72-$ 

Created with download the free trial online محاضرات في مادة ح $260$  –––––––––– لغة ماتلاب إدخال عدد متغير من متحولات الدخل و الخرج ...

يمكن إدخـال عـدد متغيـر مـن متحـولات الـدخل أو الخـرج إلـى الإجـراء باسـتخدام التـابعين varargin و varargout يسمح هذين التابعين بإرسال عدد متغير من متحولات الدخل أو إرجاع عدد متغير من متحولات الخرج. يضع MATLAB جميع متحولات الدخل و الخرج ضمن مصنفوفة خلايا Cell array و التي هي عبارة عن نوع خاص من مصفوفات MATLAB حيث تحتوي المصـفوفات علـى خلايـا بـدلاً مـن العناصـر و كـل خليـة Cell بمكن أن تحتوي على أي حجم أو نوع من المعطيات و بمكن أن تحتوي أحد خلايـا المصـفوفة علـي شـعاع يحتوي على معطيات رقمية بينما تحتوي خلية أخرى على مصفوفة من المعطيات الحرفية و هكذا ...

و فيما بلي نعطي مثال على إعطاء عدد متغير ٍ من متحوٍ لات الدخل :

function testvar(varargin) for  $i = 1$ : length(varargin)  $x(i)=varargin{i}(1);$  $y(i)=varargin{i}(1);$ end  $xmin = min(0, min(x));$  $\text{ymin}=\text{min}(0,\text{min}(y));$  $axis([xmin fix(max(x))+3, ymin fix(max(y))+3])$  $plot(x,y)$ 

يمكن استعمال عدد من متحو لات الدخل باستدعاء

 $\ast$  testvar([2 3], [1 5], [4 8], [6 5], [4 2], [2 3])

سيعطي البر نامج الشكل التالي:

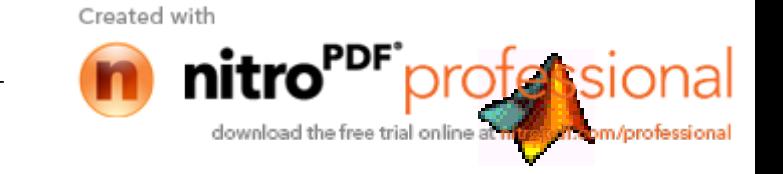

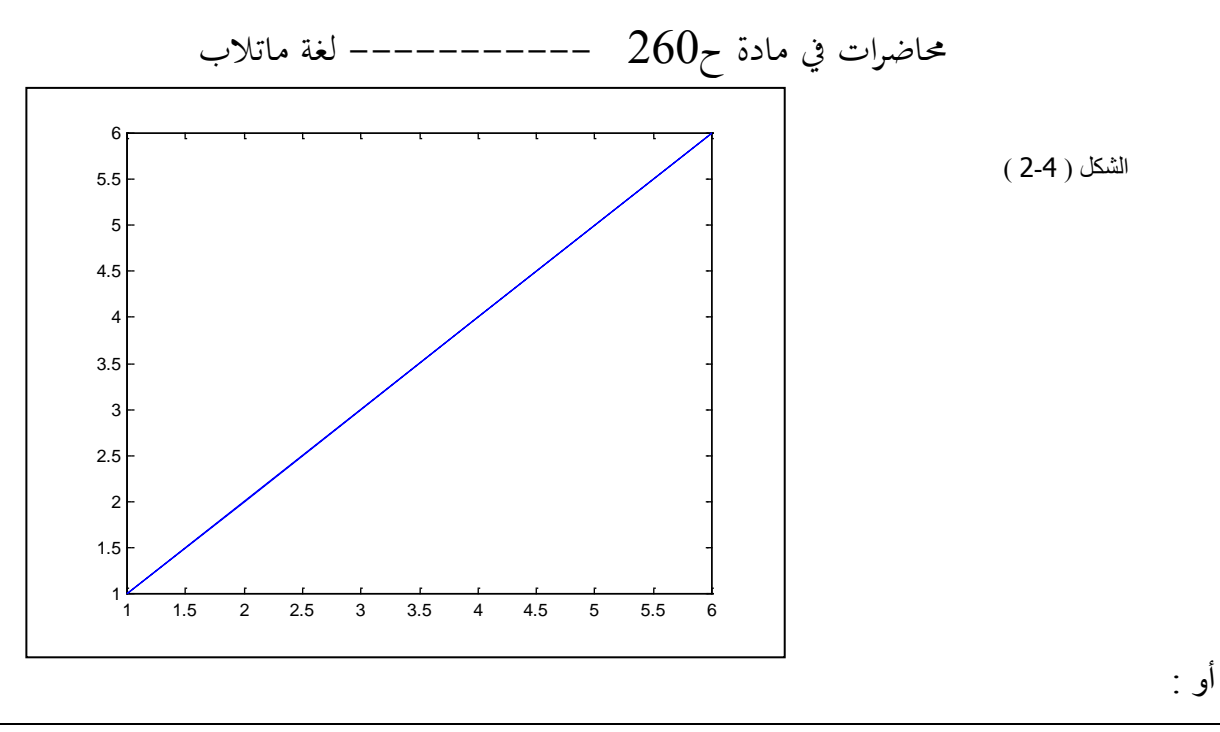

 $\ast$  testvar([-1 0], [2 -5], [4 2], [1 1])

سبِنتج الشكل التالي ( لاحظ حدود المحورين x, y ):

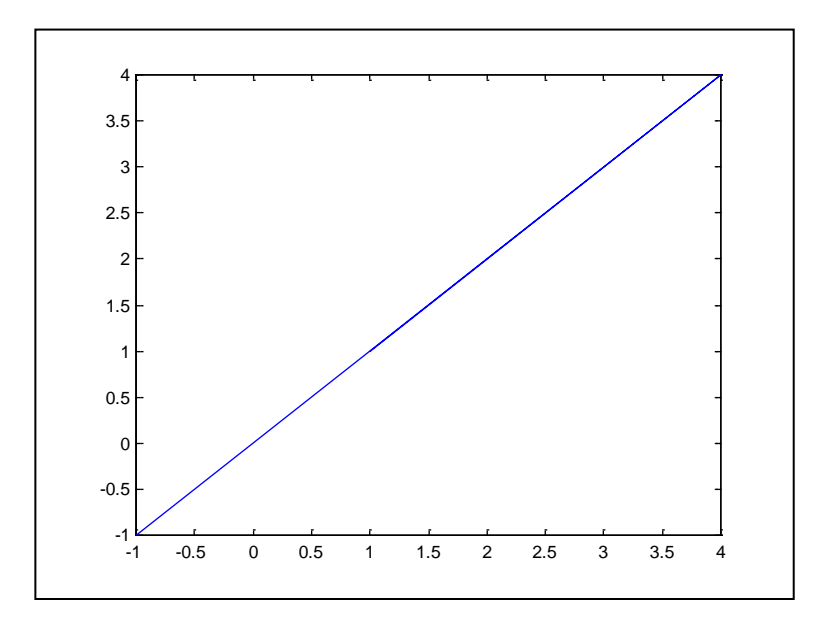

المتحولات المحلية و العامة ...

إن قواعد تعريف التوابع هو يعتمد على ملفات M. يحتوي كل إجراء في MATLAB معين بواسطة ملف M على متحولاته المحلية الخاصـة بـه و التـي هـي مستقلة و منفصـلة عن بقيـة المتحـولات المحليـة للإجـراءات الأخرى و لكن إذا صرحنا عن المتحولات كتوابع عامة Global فإن المتحول المصرح عنه بهذا الشكل سيصبح مشترك بين جميع الإجراءات و يتم التصريح عن المتحول ضمن أحد ملفات الإجراء.

Created with

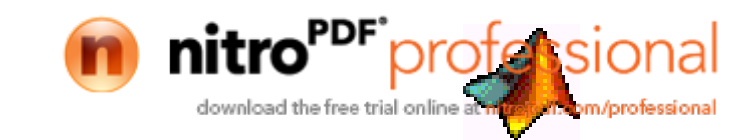

 $-74-$ 

محاضرات في مادة ح $260$  –––––––––– لغة ماتلاب

التحكم بمسار البرنامج ...

سنستعرض عبارات التحكم بمسار البرنامج في MATLAB و التي تشبه إلى حد كبير عبارات التحكم في لغات البر مجة الأخر ي

]. أمر التحكم الشرطي IF : شكله العام

**IF** logical expression

statements

**END** 

في الحالة الأولى إذا كانت العلاقة المنطقية صحيحة فإن MATLAB ينفذ جميع العبار ات الموجودة بين if و end و يتابع تنفيذ البرنامج من السطر الذي يتبع end أمـا إذا كـان الشرط خـاطئ ( 0 ) فـإن MATLAB يتجـاوز تنفيذ جميع العبارات الواقعة بين if و end و يتابع التنفيذ من السطر الذي يتبع end. مثال ...

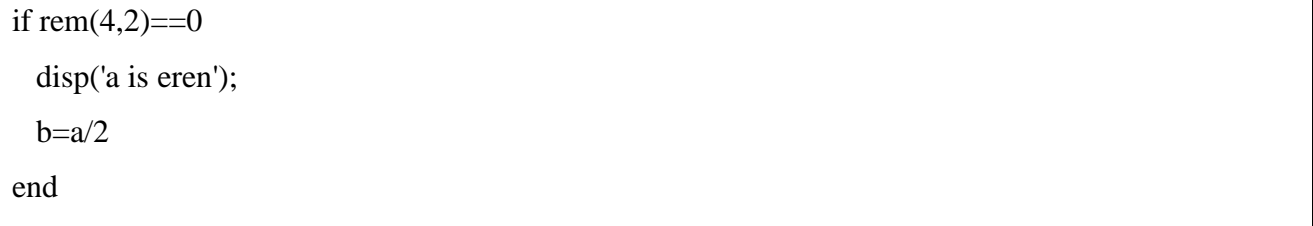

يمكن ان يحتوي الشرط على مصفوفات و ليس على أعداد فمثلاً إذا كان

#### $IF<sub>X</sub>$

statements

#### **END**

 $x > 0$  فهذا الشرط يتحقق إذا كانت جميع عناصر

بمكن استعمال else, elseif كشر وط إضافية للشرط if.

**IF** logical expression

statements

#### **ELSEIF**

statements

#### **ELSE**

statements

#### **END**

عبار ة else لا تحتوي على شرط منطقي و لكن يجر ي تنفيذ العبار ات المر تبطـة بعبـار ة else إذا كانت نتيجـة الشرط المنطقي في عبارة jí ( أو عبارة elseif ) خطأ أو مساوي للصـفر . عبـارة elseif تحتـوي علـى شـرط منطقي يتم تنفيذه إذا كان الشرط المنطقي عبارة if خطأ أو تساوى الصـفر و يتم تنفيذ جميـع العبـار ات المر تبطـة بها إذا كانت نتيجة الشرط المنطقي في عبار ة elseif تساوي الواحد ( لا تساوي الصفر ). مثال ...

Created with

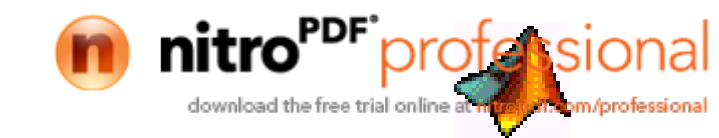

 $-75-$ 

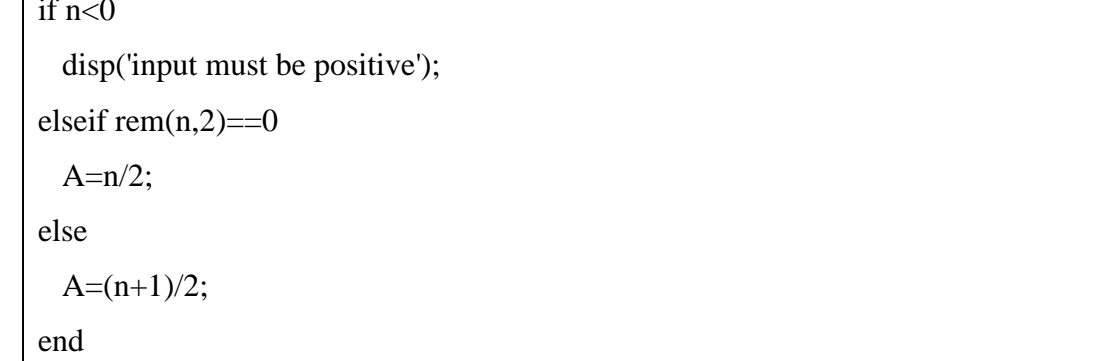

if  $n<0$ 

disp('input must be positive');

إذا كان n أصغر من الصفر أطبع العبارة

elseif rem $(n,2)=0$ 

 $A=n/2;$ 

 $\overline{A=n/2}$  إذا كان n موجباً و ز وجباً قم بالعملية A=n/2

else

 $A=(n+1)/2$ : end

 $A=(n+1)/2$  إذا كان موجباً و فر دباً قم بالعملية A=(n+1)/2

عبارة switch ...

تنفذ عبارة switch مجموعة من العبارات عند قيم معينة للمتحول المراد اختباره و الشكل العام للعبارة:

**SWITCH** expression

**CASE** value1

statements

**CASE** value2

statements

## **OTHERWISE**

statements

### **END**

تتألف العبارة من كلمة switch متبوعة بالعلاقة المراد اختبار ها. تنفذ العلاقة و تقارن النتيجة مع القيم التي تتبع عبارة case و عند حدوث أول تطابق بين نتيجة العلاقـة و بين القيمـة الموجـودة علـى يمـين عبـارة case يتم تنفيذ التي تطابقت القيمة الموجودة على يمينها مع نتيجة العلاقة.

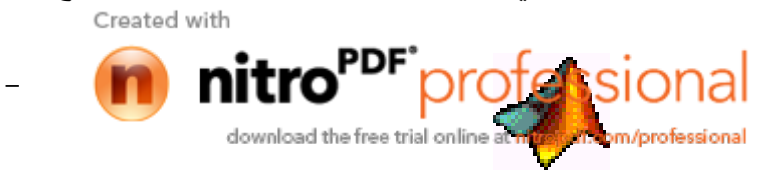

 $-76-$ 

محاضرات في مادة ح $260$  ————————————— لغة ماتلاب ملاحظة: لا يتابع MATLAB المقارنة بعد حدوث أول تطابق. إذا لم يحدث أي تطـابق مـع القيم الموجودة علـى يمـين عبـارة case و نتيجـة العلاقـة المـراد اختيار هـا يـتم تنفيذ العبارات التي تلي otherwise و عبارة otherwise اختيارية. يجب إنهاء عبارة switch بـ end. مثال ...

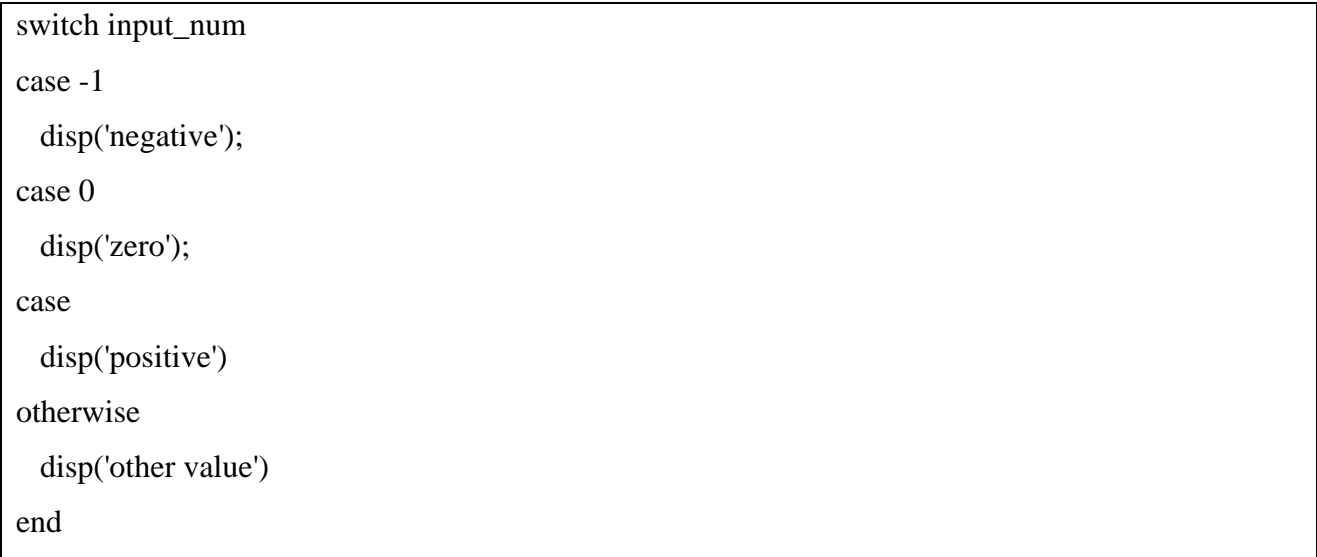

حلقة while ...

تنفذ حلقة while عبارة أو مجموعة من العبارات بشكل متكرر طالما أن قيمة عبارة التحكم تساوى الواحد.

( عبارة التحكم ) WHILE expression

statements

## **END**

إذا كانــت العلاقــة مصــفوفية فــإن جميــع عناصـــر ها يجــب أن تكــون مســاوية الواحــد ليســتمر الحســاب. مثال: في هذا البرنامج سيستمر تكرار العبارات بين العبارة while و end حتى يصبح الشرط خطأ أو مساوياً للصفر .

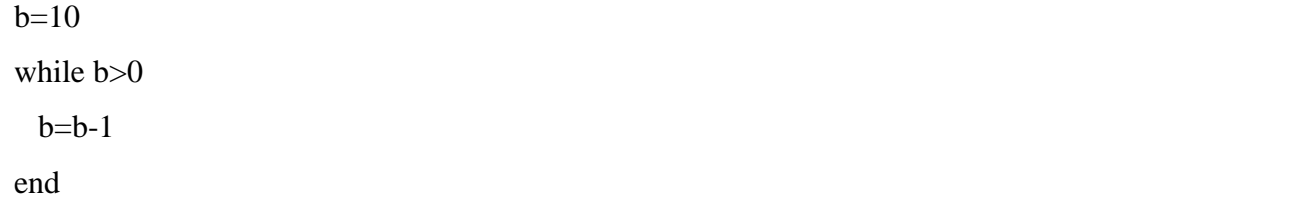

 $-77-$ 

ملقة For ... تقوم حلقة for بتكر ار عبار ات معينة لعدد محدد من المر ات.

**FOR** variable = expression

**Statements** 

Created with nitro download the free trial online m/professional

# محاضرات في مادة ح $260$  ————————————— لغة ماتلاب

**END** 

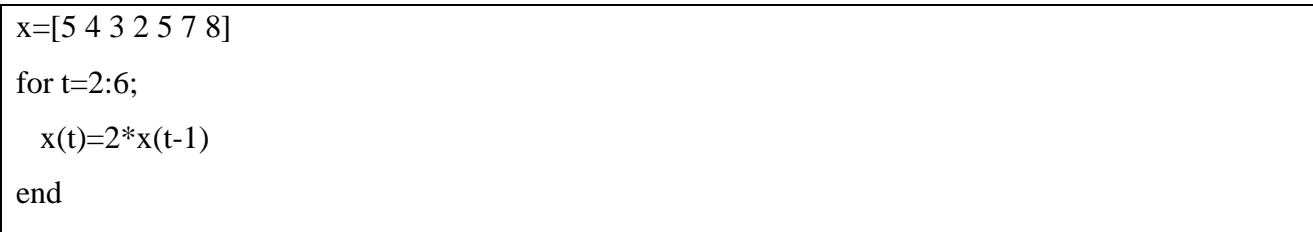

بشكل افتراضي تكون الخطوة مساوية للواحد إذا لم تذكر ٍ بتنفيذ البرنامج و بفرض أسميناه forring نجد:

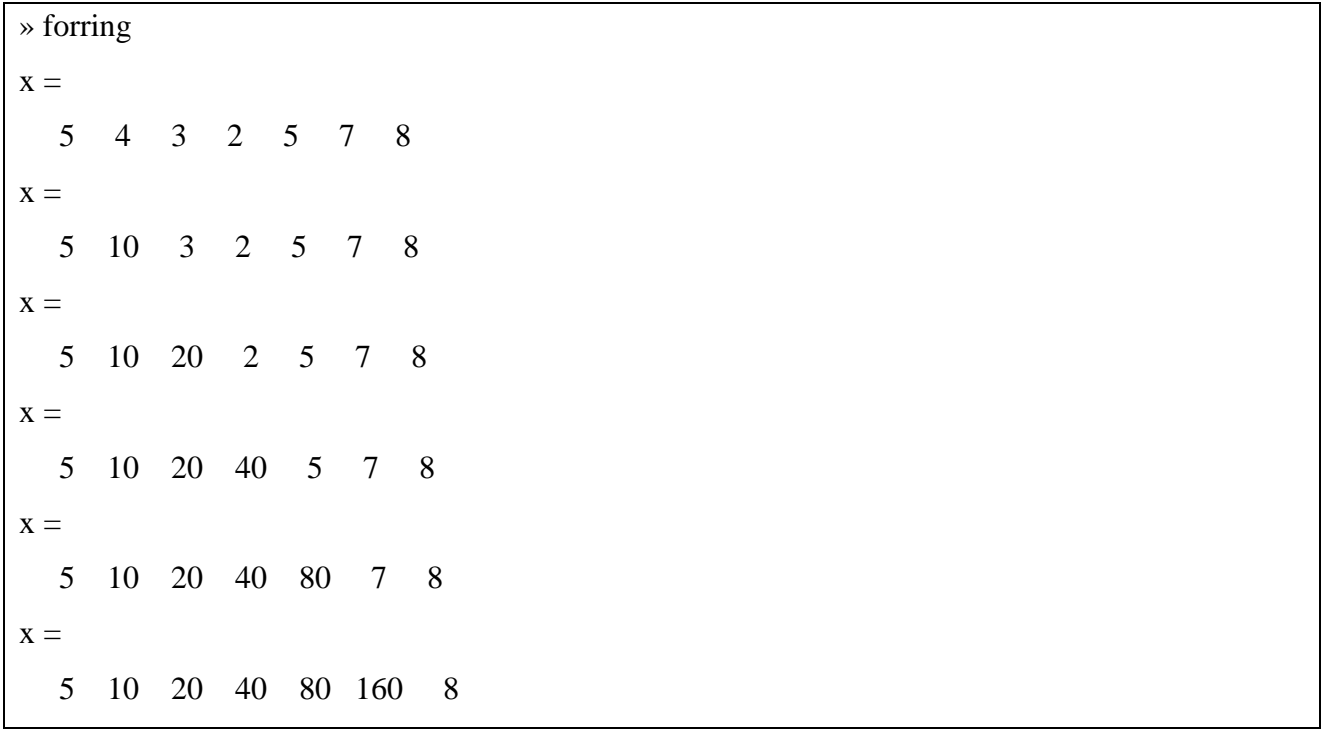

يمكن استعمال المصـفوفات مكـان علاقـة الـتحكم فعلـى سـبيل المثـال إذا كانـت A هـي مصـفوفة أبعادهـا فإن:  $\text{m} \times \text{n}$ 

### **FOR**  $i = A$

Statements

**END** 

 $k=1,2,...,n$  سوف تعطي  $i=(:k)$  حيث

عبارة الإيقاف Break ...

تقوم هذه العبارة بإيقاف تنفيذ حلقة for أو حلقة while عند وضعها ضمن الحلقة، فمثلاً ...

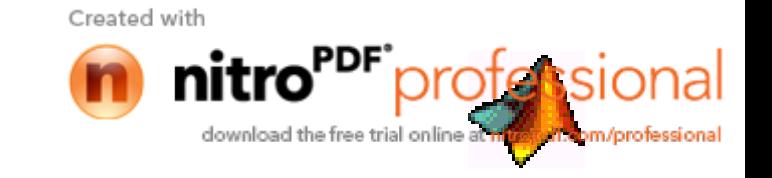

 $-78-$ 

# حاضرات في مادة ح $260$  ————————————— لغة ماتلاب

for  $i=1:100$  $e=i^{2}$  if e>=10e3,disp(e),break,end end

**… try catch العبارة**

الشكل العام لهذه العبار ة

**TRY** statement, ..., statement, **CATCH** statement, ..., statement, **END** يتم بشكل طبيعي تنفيذ العبار ات بين try و catch و لكن عند حدوث أي خطأ في تنفيذ أي عبارة من العبار ات عند ذلك يتم الانتقال إلى تنفيذ العبارات الواقعة بين catch و end و عند حصول خطأ أيضـاً من أحد العبـارات يوقف MATLAB تنفيذ الأوامر و يضع عبارة الخطأ في متحول اسمه lasterr. مثال:

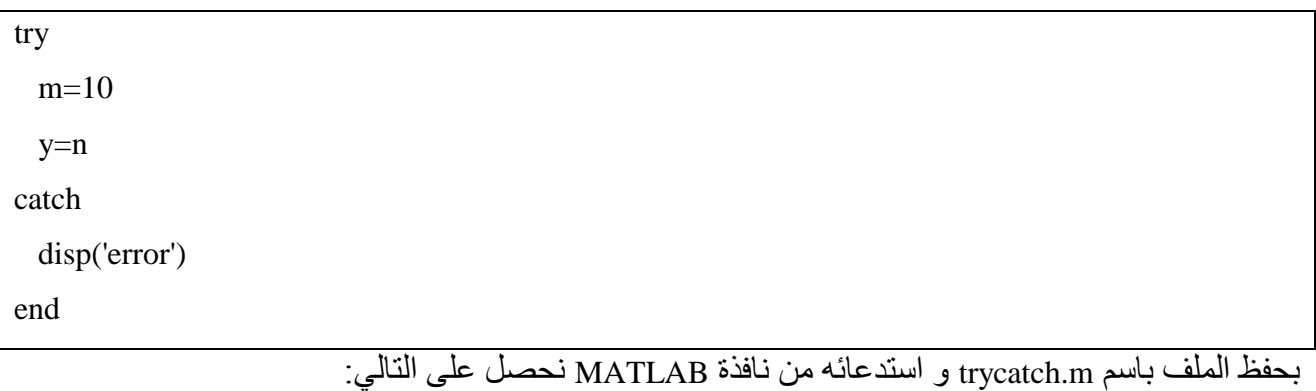

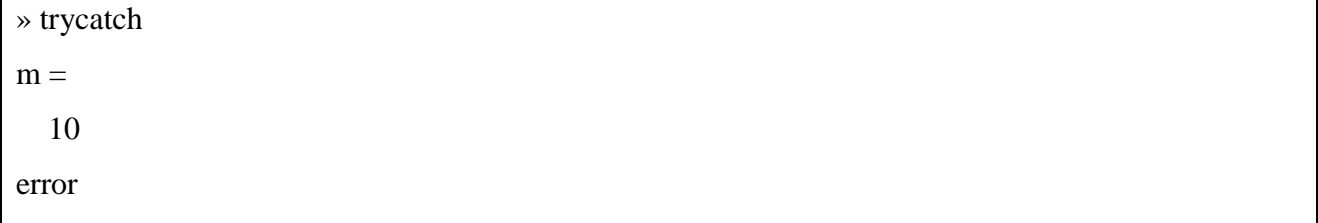

**عبارة return…**

تنهي return تسلسل تنفيذ الأوامر في الإجراء و نحول القيادة إلى البرنامج الرئيسي. بشكل عام عندما تنتهي أوامر الإجراء فإن القيادة تنتقل بشكل ألي إلى البرنامج الرئيسي و لكن يمكن وضـع عبـارة return فـي أي مكان من الإجراء لإعادة القيادة قسرياً إلى البرنامج الرئيسي. ك

**اإلجراءات الفرعية SubFunctions…**

يمكن أن يحتوي ملف m على شفرة أكثر من إجراء Function واحد يسمى أول إجراء في الملف الإجراء الأولى و تسمى الإجر اءات اللاحقة و التي يتم استدعاؤ ها عن طريق الإجراء الأولى بالإجراءات الفر عيـة و هذه الإجــراءات مرئيـــة فقــط ضــــمن الإجـــراء الأولـــي ( أي لا يمكــن اســتدعاؤها خـــارج هــذا الإجـــراء ). Croptod with

- 79 -

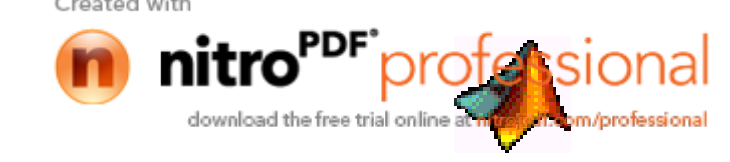

محاضرات في مادة ح $260$  ———————————— لغة ماتلاب لكل إجراء فرعى سطر التعريف الخاص بـه و تتبـع الإجراءات الفر عيـة بعضـها أي ترتب الإجراء تلـو الآخر و لكن على شرط أن يكون الإجراء الأولى في البداية. مثال لحساب جذور المعادلة من الدرجة الثانية:

function  $[x1,x2]=equa(a,b,c)$  $x1=(-b+delta(a,b,c))/2*a;$  $x2=(-b-delta(a,b,c))/2*a;$ function  $d = delta(l,m,n)$  $d = sqrt(m^2 - 4 * 1 * m)$ 

'ستدعاء هذا الإجراء عند قيم a=1, b=2, c=3 نكتب:

» [ $o,p$ ]=equa(1,2,3)  $d =$  $0 + 2.0000i$  $d =$  $0 + 2.0000i$  $\Omega =$  $-1.0000 + 1.0000i$  $p =$  $-1.0000 - 1.0000i$ 

أي أنه لحساب جذور المعادلة تم استدعاء البرنامج الفر عي delta مرتين.

حساب السلاسل الحر فية ... تضيف إمكانية حساب السلاسل الحرفية قوة و مرونة إلى لغة MATLAB. لنستعرض بعض التوابـــــــع. النابع eval وظيفته حساب سلسلة الحروف ضمن أي علاقة و الشكل العام لهذا النابع هو: **EVAL** ('string')  $[x,y,z,...]=eval(s)$ 

مثال ·

 $t=(i^2+2i)$ for  $i = 1:10$ Created with

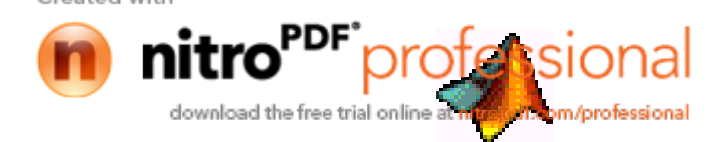

 $-80-$